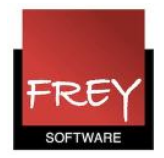

## Ændre lærer direkte i skemaet

## Ændre lærer direkte i skemaet

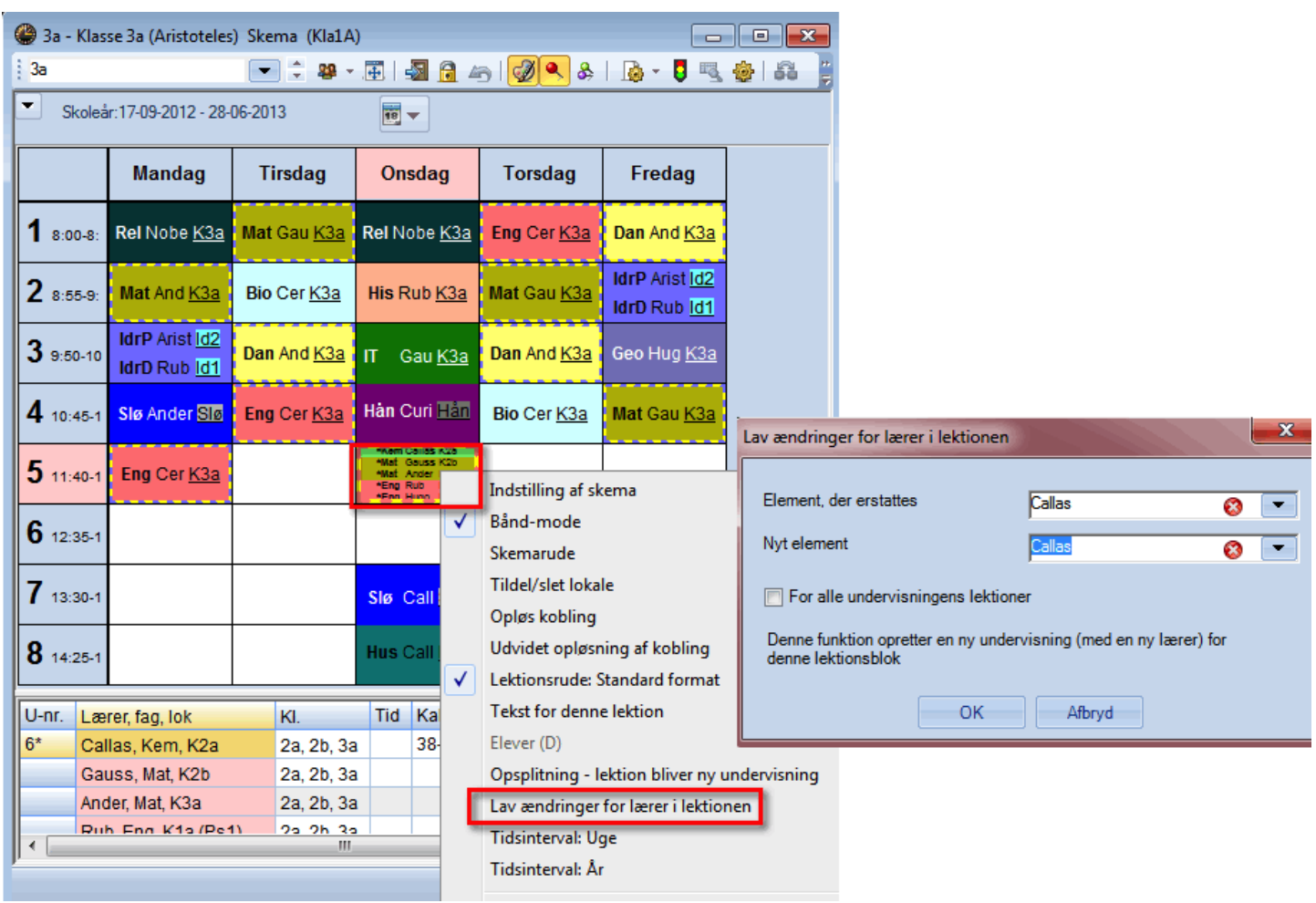

Fra Untis 2016, kan du direkte i skemaet udskifte en lærer vha. genvejsmenuen (højreklik) "Lav ændringer lærer i lektionen".

Hvis du udskifter lærer Callas med lærer Ander for en enkelt lektion i en undervisning med 5 lektioner, bliver der automatisk oprettet 1 ny undervisning med Ander. Undervisningens ugelektionstal bliver reduceret fra 5 til 4 for lærer Callas.